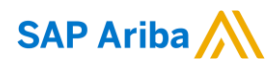

# **LIEFERANTENINFORMATIONSPORTAL**

## **Einführung und Übersicht**

#### **Sehr geehrter Lieferant,**

Willkommen im Lieferanteninformationsportal der M-Industrie! Dieses Portal bietet Informationen für alle Lieferanten in der Lieferkette, die Geschäftstransaktionen mit der M-Industrie über das Ariba-Netzwerk (AN) abwickeln. Ihr Kunde hat SAP Ariba als elektronischen Transaktionsanbieter ausgewählt und verwendet das Ariba-Netzwerk für den Austausch von Geschäftsdokumenten mit Lieferanten. Dies umfasst unter anderem Bestellungen, Bestellbestätigungen, Versandbenachrichtigungen/Lieferavis, Rechnungen, Wareneingangsbestätigungen und Zahlungsavis.

Nach welchen Informationen suchen Sie?

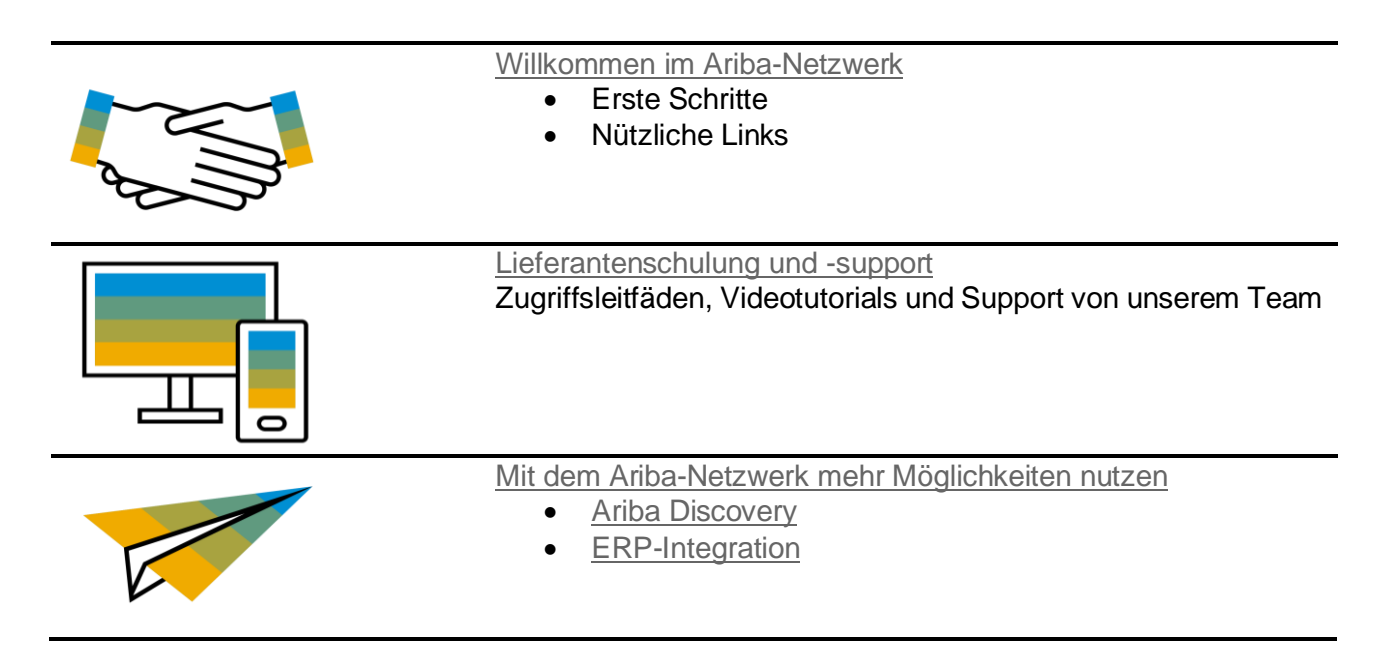

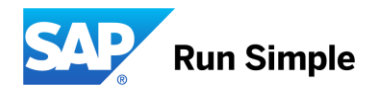

## <span id="page-1-0"></span>**Willkommen im Ariba-Netzwerk!**

Willkommen an Bord! Das Ariba-Netzwerk ist das führende Geschäftsnetzwerk mit mehr als 3.1 Millionen Handelspartnern in 190 Ländern, die pro Jahr Transaktionen im Wert von mehr als 1 Billion USD durchführen. Treten Sie dem Ariba-Netzwerk bei, um Transaktionen mit Ihren Kunden elektronisch durchzuführen und neue Geschäftsmöglichkeiten zu finden.

Sehen Sie sich zunächst unsere Videos an, um mehr über den Mehrwert zu erfahren, den das Ariba-Netzwerk Verkäufern bietet:

- [Ariba-Netzwerk](https://www.youtube.com/watch?v=jCbN04TUk2w) für Lieferanten
- [Mit SAP Ariba einfacher verkaufen](https://www.youtube.com/watch?v=WscTVZmYn3o)

#### **Erste Schritte**

- **Registrieren Sie sich für das Ariba-Netzwerk.** Befolgen Sie die Anweisungen und verwenden Sie den Aktivierungslink aus der E-Mail *Anfrage zur Aufnahme einer Geschäftsbeziehung*, die Sie von [ordersender-prod@ansmtp.ariba.com](mailto:ordersender-prod@ansmtp.ariba.com) erhalten haben. Wenden Sie sich an unser Team, wenn Sie diese E-Mail nicht erhalten haben.
- **Konfigurieren Sie Ihr Ariba-Konto.** Stellen Sie sicher, dass Ihr Konto entsprechend den Geschäftsanforderungen für die Transaktionen zwischen Ihrem Unternehmen und Ihrem Kunden konfiguriert ist. Weitere Informationen finden Sie im Kontokonfigurationshandbuch.
- **Legen Sie ein Testkonto an.** Wenn Sie ein Testkonto anlegen, können Sie sich mit den Prozessen der M-Industrie in einer Testumgebung vertraut machen, bevor Sie in die Produktivumgebung wechseln.
- **Sehen Sie sich die Schulungsunterlagen an.** Unten finden Sie die Schulungsunterlagen der M-Industrie, die Sie bei den oben aufgeführten Aufgaben unterstützen. Sie erhalten in den kommenden Wochen eine Einladung für die Teilnahme an einer Schulung für den Fall, dass Sie mehr Unterstützung für diese Prozesse benötigen.

#### **Kontozugriff**

• Anmeldung im Ariba-Netzwerk: [http://supplier.ariba.com](http://supplier.ariba.com/)

#### **Nützliche Links**

**[Nutzungsbedingungen für das Ariba-Netzwerk](https://service.ariba.com/Authenticator.aw/ad/termsCenter) [Datenschutzrichtlinie](http://www.ariba.com/legal/ariba-data-policy-and-privacy-statement-english-04-22-2013) [Sicherheitsrichtlinie](http://www.ariba.com/legal/security-disclosures-for-ariba-online-services-07-07-2006) [Rechtliche Hinweise](http://www.ariba.com/legal/legal_notices.cfm)**

[Zurück zum Anfang](file:///C:/Users/M0402328/AppData/Local/Microsoft/Windows/INetCache/Content.Outlook/XY4Q5428/Intro)

#### **Plan für Lieferantengebühren**

Die Nutzung der Ariba Plattform ist für alle Kunden im direkten Warenvertrieb mit der M-Industry (Teil der Lieferkette) kostenlos, da die Transaktionsgebühren von der M-Industrie übernommen werden.

[Zurück zum Anfang](file:///C:/Users/M0402328/AppData/Local/Microsoft/Windows/INetCache/Content.Outlook/XY4Q5428/Intro)

## **Lieferantenschulung und -support**

#### **Ariba User Community**

Die Community ist ein interaktives Hilfe-Center, das sich immer im Fenster auf der rechten Seite befindet, ganz gleich, wo in Ihrem Lieferantenkonto Sie sich gerade befinden. Der Inhalt wird an die Seite angepasst, auf der Sie gerade arbeiten, sodass immer die relevantesten Tutorials, Artikel und häufig gestellten Fragen (FAQs) angezeigt werden. Um das Fenster zu schliessen/öffnen, klicken Sie auf **Hilfe-Center**.

### **Ariba-Netzwerk für Verkäufer - Live-Demos**

Ariba bietet Online-Schulungen an:

- **Einführung in das Ariba-Netzwerk, Ariba-Netzwerk - Funktionsdemo und vieles mehr**: [Registrie](https://www.ariba.com/resources/live-demos)[ren Sie sich hier](https://www.ariba.com/resources/live-demos) für diese mehrmals pro Monat stattfindenden interaktiven Live-Demos.
	- o **Webinar zum Nutzen des AN**: 1. und 3. Mittwoch um 10:00 Uhr CET
	- o **Schulung zu Funktionen:** 2. und 4. Mittwoch um 10:00 Uhr CET

#### **Lieferantenschulungshandbücher**

Die folgenden Handbücher enthalten wichtige Anweisungen und Tipps für die Verwaltung Ihres Ariba-Netzwerk-Kontos, die Sie befolgen müssen, wenn Sie Transaktionen mit der M-Industrie durchführen:

- [Schnellstart-Handbuch](https://service.ariba.com/Supplier.aw/ad/eduPortalDoc?key=ODY3NDB8WHhad1c1ZThmMjZiYnkyNDk5OXgzNzc*)
- [Order Collaboration \(Anbindung von der Bestellung bis zur Rechnung\)](https://service.ariba.com/Supplier.aw/ad/eduPortalDoc?key=ODY3Mzh8aTV5YjM1ZThmMjY4N3kyNDk5OXgzNzM*)
- [Forecast Collaboration \(Anbindung der Plandaten\)](https://service.ariba.com/Supplier.aw/ad/eduPortalDoc?key=ODY3Mzd8aldlOHM1ZThmMjY1NnkyNDk5OXgzN3k*)
- [Return Prozess Collaboration \(Anbindung der Retouren-Prozesses\)](https://service.ariba.com/Supplier.aw/ad/eduPortalDoc?key=ODY3Mzl8eVdFVUQ1ZThmMjZhN3kyNDk5OXgzNzU*)
- [SMI with Replanishment Collaboration \(Anbindung der Lagerbewirtschaftung durch den Lieferanten\)](https://service.ariba.com/Supplier.aw/ad/eduPortalDoc?key=ODY3NDF8ZVdLV2s1ZThmMjZkeXkyNDk5OXgzNzk*)

#### **Lieferantensupport**

#### **Während Ihres Onboardings für das Ariba-Netzwerk**

- **Ariba-Netzwerk-Aktivierungssupport** Wenden Sie sich bei Fragen zu Registrierung, Konfiguration, Gebührenplan oder allgemeinen Fragen zum Ariba-Netzwerk an mindustry@ariba.com.
- **Geschäftsprozessunterstützung durch die M-Industrie**

Wenden Sie sich bei geschäftsbezogenen Fragen an das Lieferantenaktivierungsteam der M-Industrie unter aribanetwork@mindustry.com.

#### **Nach Ihrer ersten erfolgreichen Transaktion**

Wenn Sie Unterstützung benötigen, nachdem Sie Ihre erste elektronische Transaktion erfolgreich übermittelt haben, wenden Sie sich an unser Supportteam:

- 1. Klicken Sie auf *Support* am unteren Rand des *Hilfe-Center*.
- 2. Suchen Sie nach einem Thema, über das Sie gerne mehr erfahren möchten, oder klicken Sie auf *Telefonische Hilfe*, wenn Sie sofortige Hilfe benötigen.
- 3. Wenn keiner der Artikel Ihre Frage beantwortet, klicken Sie auf die Drucktaste *Online-Serviceanforderung erstellen*.
- <span id="page-2-0"></span>4. Füllen Sie das Web-Formular vollständig aus und reichen Sie es ein.

## **Mit Ihrem Ariba-Netzwerk-Konto mehr Möglichkeiten nutzen**

[Zurück zum Anfang](file:///C:/Users/M0402328/AppData/Local/Microsoft/Windows/INetCache/Content.Outlook/XY4Q5428/Intro)

## <span id="page-3-0"></span>**Ariba Discovery**

Ariba Discovery ist der Geschäftsvermittlungsservice, der Sie dabei unterstützt, unter Tausenden grosser Unternehmen im Ariba-Netzwerk Leads zu finden. Jeden Tag nutzen Tausende Einkäufer von weltweit führenden Unternehmen bei der Beschaffung von Waren und Dienstleistungen diesen Service, der Käufer und Verkäufer einander zuordnet. Nach Ihrer Registrierung werden Sie automatisch benachrichtigt, wenn ein Käufer nach den Produkten oder Dienstleistungen sucht, die Sie anbieten.

Ariba Discovery kann Sie durch Folgendes dabei unterstützen, Ihre Verkäufe zu erhöhen:

- Ermittlung von Käufern, die das möchten, was Sie anbieten
- Automatische Zusendung von hochwertigen Leads
- Steigerung der Effizienz Ihres Angebotsprozesses
- Unterstützung bei der Einhaltung der Einkaufsprozesse von Unternehmen
- Erhöhung Ihrer Bekanntheit bei Ihren Zielkunden

Besuchen Sie [https://www.ariba.com/ariba-network/ariba-network-for-suppliers/selling-on-ariba-network/sap](https://www.ariba.com/ariba-network/ariba-network-for-suppliers/selling-on-ariba-network/sap-ariba-discovery)[ariba-discovery,](https://www.ariba.com/ariba-network/ariba-network-for-suppliers/selling-on-ariba-network/sap-ariba-discovery) um neue Geschäftsmöglichkeiten zu entdecken.

[Zurück zum Anfang](file:///C:/Users/M0402328/AppData/Local/Microsoft/Windows/INetCache/Content.Outlook/XY4Q5428/Intro)

## <span id="page-4-0"></span>**ERP-Integration**

Das Ariba-Netzwerk bietet die Möglichkeit, es in Ihr Backend-ERP-System zu integrieren, um elektronische Dokumente automatisch auszutauschen. Weitere Informationen zu folgenden Punkten finden Sie im Supplier Integration Guide, welcher von M-Industrie zur Verfügung gestellt werden kann.

## **Technische Spezifikationen, Dokumentation und Beispiele:**

- Einführung zu integrierten Lieferanten
- Checkliste
- cXML-Spezifikationen
- EDI-Spezifikationen
- cXML-Benutzerhandbuch
- Handbuch für Ariba-cXML-Lösungen
- CSV-Handbuch
- Projekt-Website: www.aribanetwork-mindustry.com

## **Integrationstests**

Alle Lieferanten, die Transaktionen über das Ariba-Netzwerk durchführen und dabei eine der folgenden Integrationsmethoden verwenden, müssen dies zunächst mit der M-Industrie testen:

- cXML-Transaktionen
- EDI-Transaktionen

**Vielen Dank, dass Sie das Ariba-Netzwerk verwenden!**

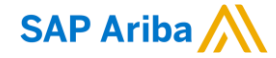

#### **www.sap.com/contactsap**

© 2017 SAP SE oder ein SAP-Konzernuntemehmen. Alle Rechte votehalten.<br>Weitergabe und Verviefältigung dieser Publikation oder von Teilen daraus sind, zu welchem Zweck und in welcher Form auch immer, ohne die ausdrückliche

Insbesondere sind die SAP SE oder ihre Konzernunternehmen in keiner Weise verpflichtet, in dieser Publikation oder einer zugehörige Präsentation afgestellte Geschäftsablärfe zu verfolgen beter hierin weiser build als SAP S

übertriebenes Vertrauen zu schenken und sich bei Kaufentscheidungen nicht auf sie zu stützen.<br>SAP und andere in diesem Dokument erwähnte Produkte und Denstleisbungen von SAP sowie die dazugehörigen Logos sind Marken oder e

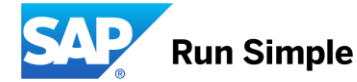